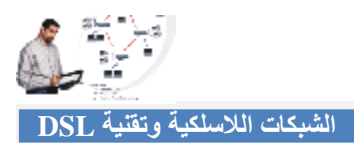

• ستظھر الشاشة التالیة نحدد منھا (IP/TCP (ثم نضغط على (Properties(:

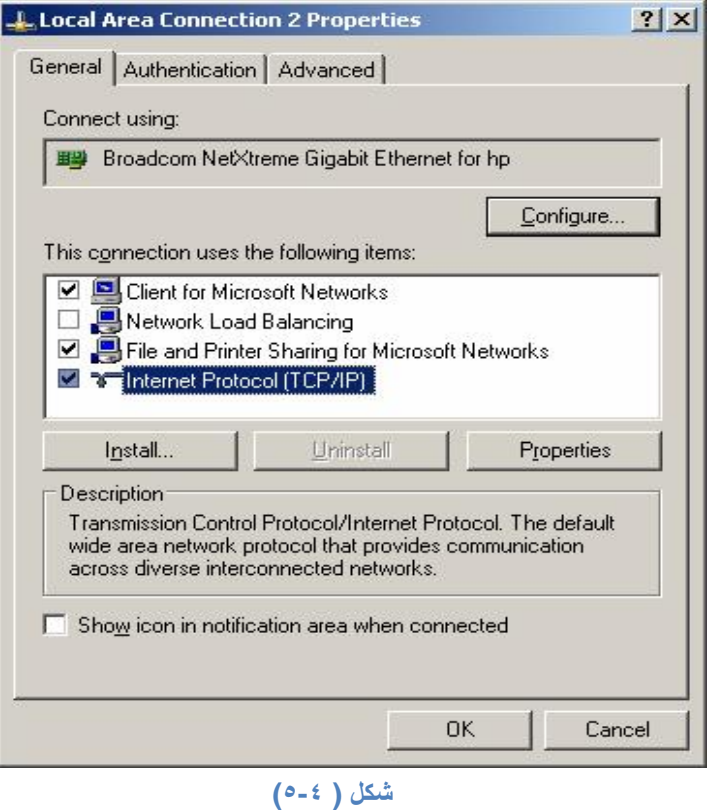

• نختار الخیار الثاني وندخل العنوان والقناع :

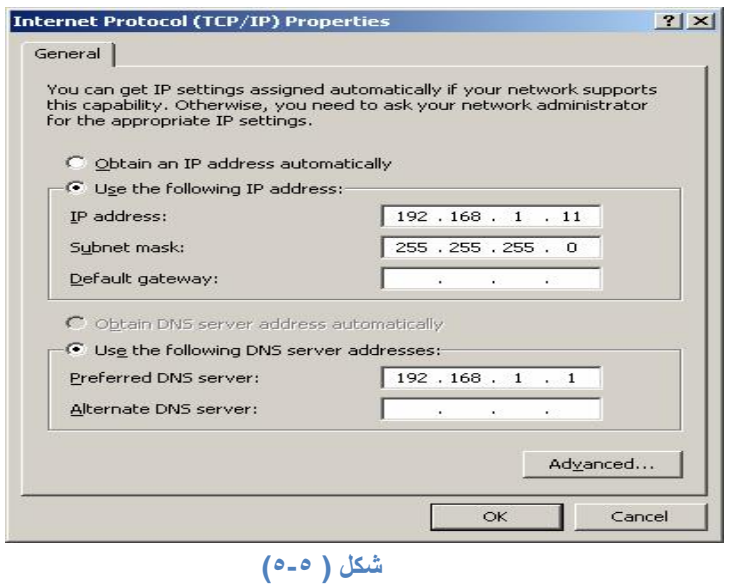

• نكتب في خانة الـ IP رقم ينحصر مابين 192.168.1.254 - 192.168.1.254 حسب إعدادات الموجه حيث أننـا حددنا بدایة عناوین IP من 168.1.64 (1نظر الشكل 1-٤) بحیث لا یتم تكر ار الرقم على أكثر من جهاز ، ثم قناع الشبكة 255.255.255.0 Mask Subnet .